Omnidirectional **Barcode Scanner User's Manual** 

# **CONTENTS**

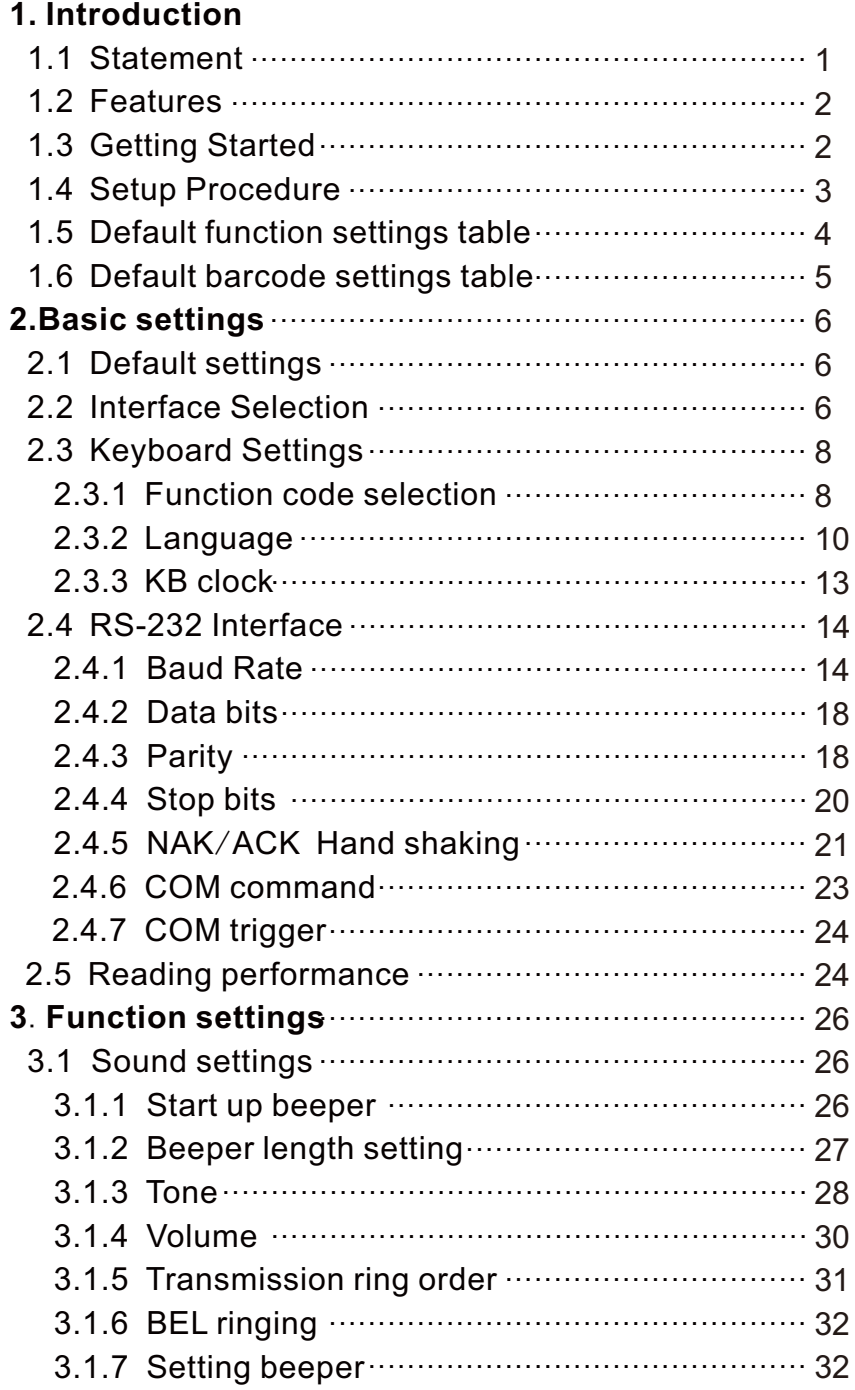

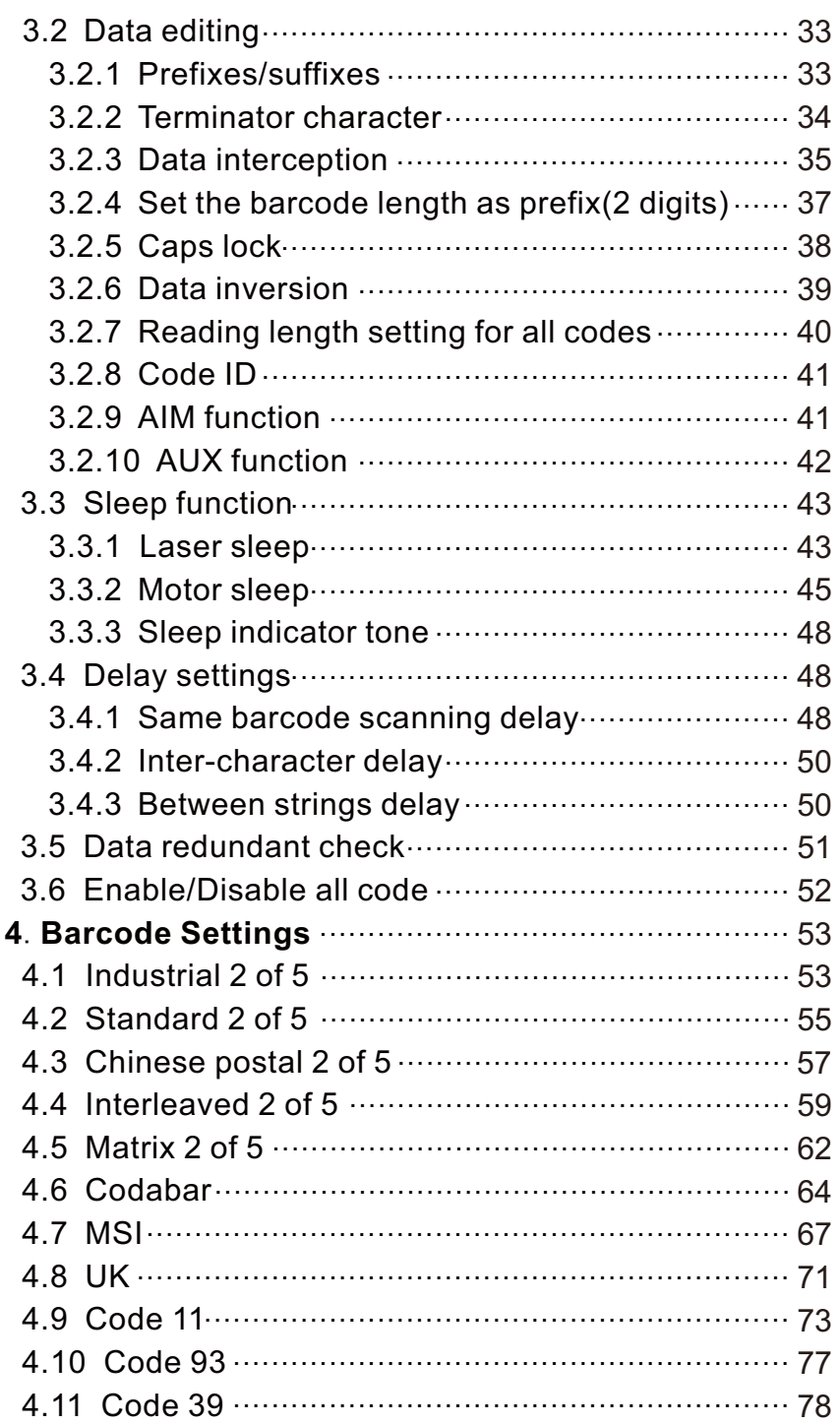

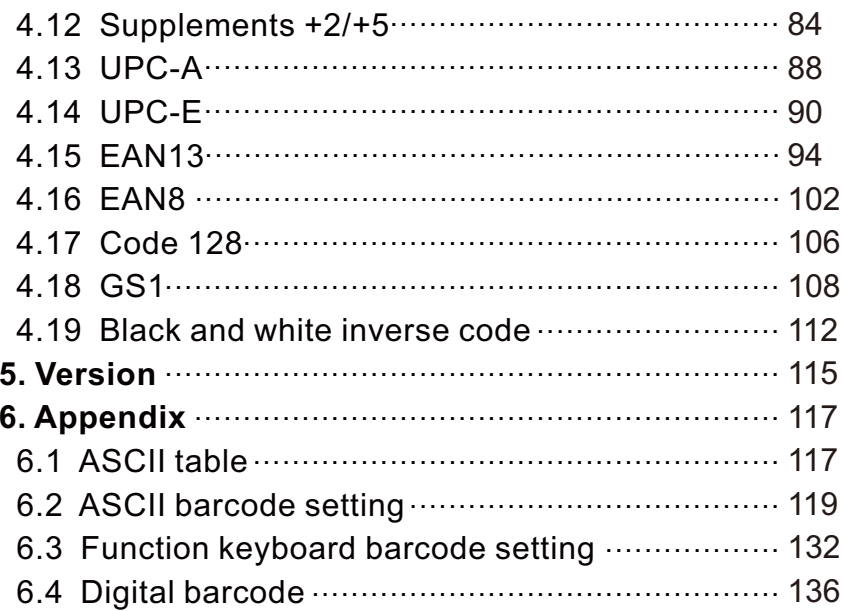

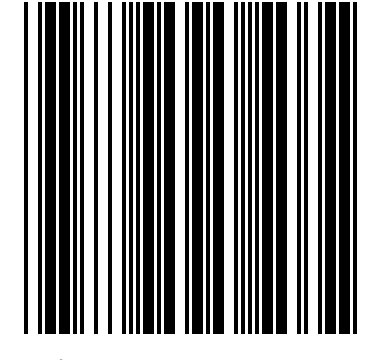

Enter/Exit Programming Mode

# **1. Introduction**

## 1.1 Statement

This is an advanced programming guide for ominidirectional laser barcode scanner. This guide contains serial of programming barcode Labels, and by scanning these codes, it can make configurations of the scanner. This allows decoding options and interface protocols to be tailored to a specific application. The configuration is stored in non-volatile memory and will not be lost by removing power from the scanner, other than specified in this guide for any special function or specification, please contact your dealer for detail.

The scanner must be properly powered before programming. For RS-232C type scanners, an external power adapter must be used to supply DC power to the scanner. If a keyboard emulation type scanner is used with an IBM PC/XT/AT, PS/2 or any fully compatible computer, power will be drawn from the keyboard port, therefore no external power adapter is required. If keyboard emulation type scanner is used with any other non IBM PC compatible computer, am external power may be required.

Under the programming mode, the scanner will acknowledge a good and valid reading with 3 short beep. It will give long beeps for either an invalid or bad reading.

#### 1.2 Features

The device is a multi-line laser scanning platform, can scan a variety of standard barcode, with high speed, long depth of field and high precision scanning ability. This device is particularly optimized according to commodity barcode,at the meantime can read some level of damaged codes.

Its main working principle is using laser to scan barcodes. The barcode reflected light is picked up by the device, after photoelectric conversion, analog circuit shaping processing, analog to digital signals, and ultimately use the product inside decoder to decode as a character signal. The character signal is transmitted to the upper computer via the cable.This scanner supports a variety of function settings, and matchs a variety of software application.

### 1.3 Getting Started

Installing keyboard wedge scanner

1.Make sure that the scanner has the correct cable for your system.

2.Turn off the power of the system.(or PC)

3.Unplug the keyboard from the system.

4.Connect Y cable to the system and keyboard.

5.Turn on the power of the system.

6.If the indicator LED lights up, buzzer sound, the scanner is ready for reading.

#### Installing the RS-232 interface scanner

1.Make sure there is power supply for the scanner.

2.Connect the cable to the RS-232C port of the device.

3.Make sure the host device have communication program (Xcom, program, yperterminal) beforr transmitting data.

#### USB cable installation

1.Connect the cable with barcode scanner.

2.Plug the cable USB terminal into a computer or other device.

3.The device acquires the scanner USB information to complete the initialization.

4.If the connection is correct, the barcode scanner buzzer and LED will be prompted.

#### 1.4 Setup Procedure

The general procedure to program is as follows.

- 1. Scan the command barcode " Enter programming Mode ".
- 2. Scan one or more parameters.

3. Scan the command barcode " Exit programming Mode " to finish procedure.

Example1. To set the RS232 parameters to 9600,8,0,1.

- 1. Scan the barcode " Enter programming Mode ".
- 2. Scan " 9600 " " 8 bit ", " None ", " 1 bit ".
- 3. Scan the barcode " Exit programming Mode ".

Example2. To set additonal digit for UPC/EAN.

- 1. Scan the barcode " Enter programming Mode ".
- 2. Scan " Addenda 5 digit Enable " .
- 3. Scan the barcode " Exit programming Mode ".

Remak:

- 1. "Reserved" is reserved for firmware.
- 2. This manual is subiected to change without notice.

#### 1.5 Default function settings table

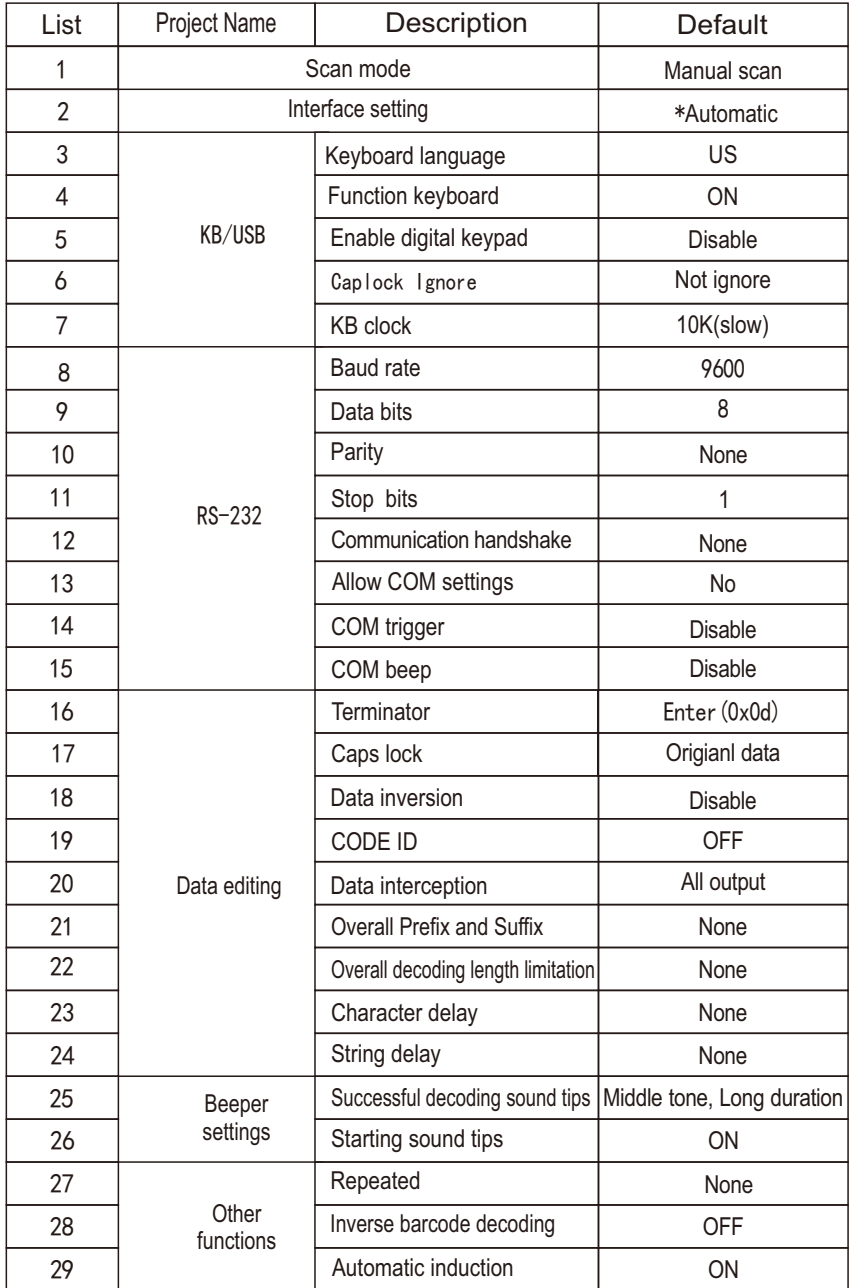

Remark: for USB-HID cable, KB cable, and RS232 cable, they canbe detected automatically. If using vitual serial port, must configure to "RS232 / USB vitual serial port" (page 3).

### 1.6 Default barcode settings table

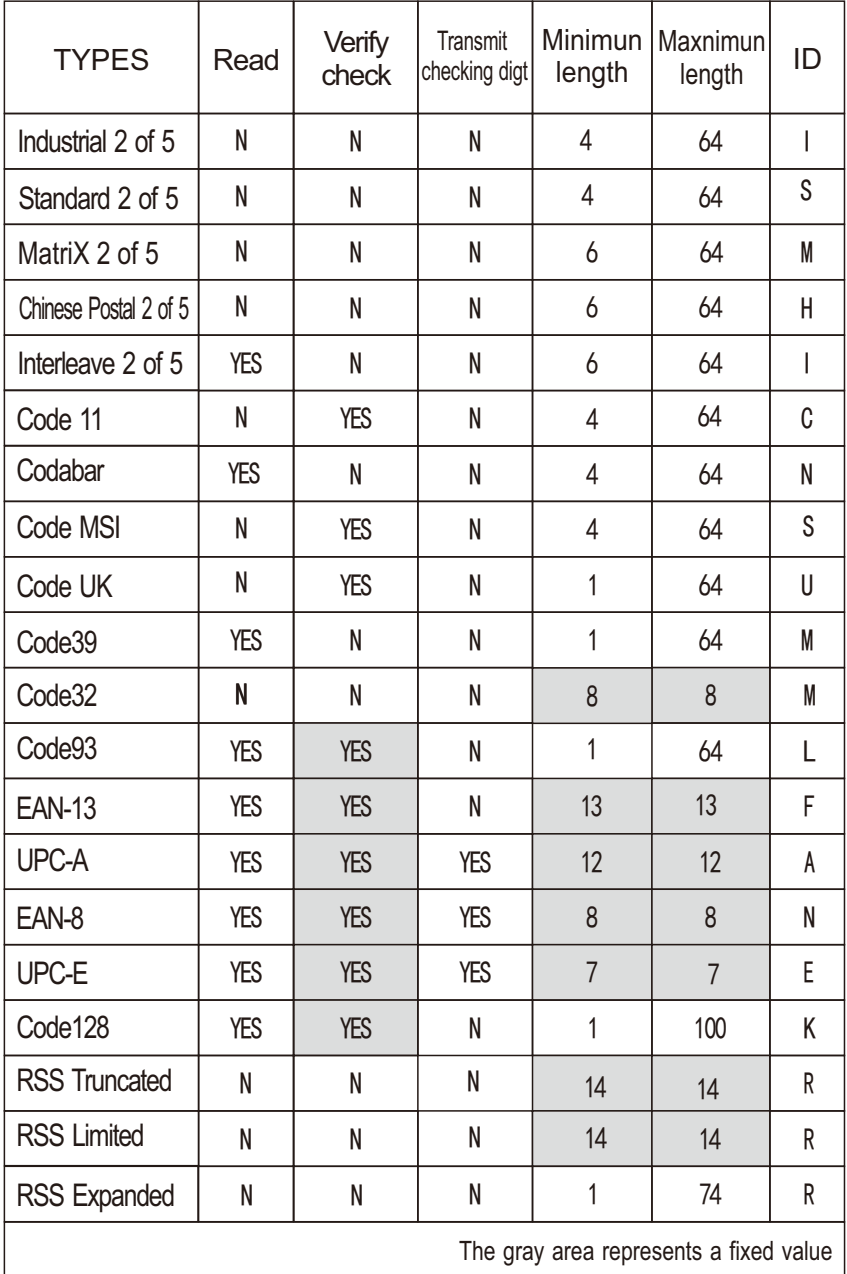

# **2. Basic settings**

### 2.1 Default settings

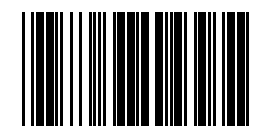

Reset (Return to factory default)

"<sub>∗</sub>" denoted default setting

## 2.2 Interface Selection

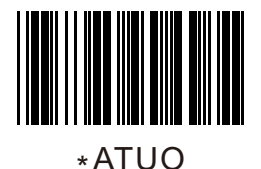

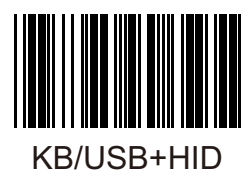

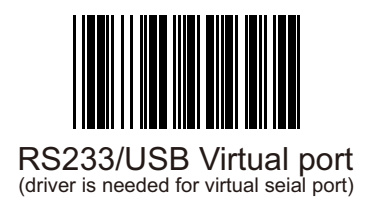

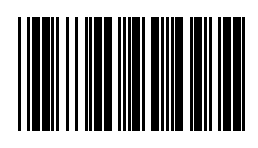

Reserved 1

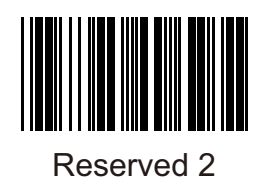

- 2.3 Keyboard Settings
	- 2.3.1 Function code selection

Function keyboard

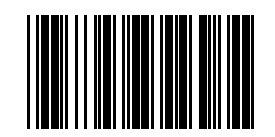

\*Function keyboard ON

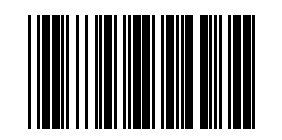

Function keyboard OFF

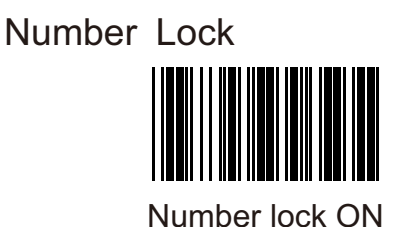

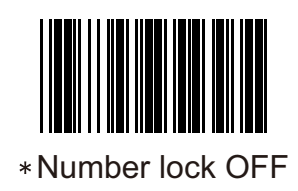

System uppercase ignore state

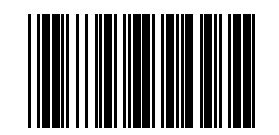

Caps lock ignore ON

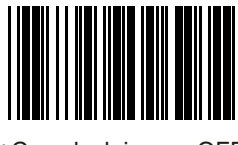

Caps lock ignore OFF

#### 2.3.2 Language

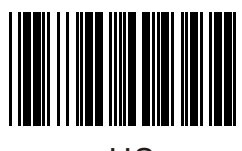

US

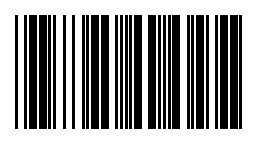

French

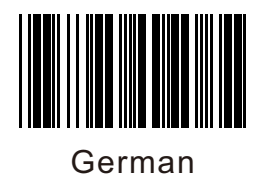

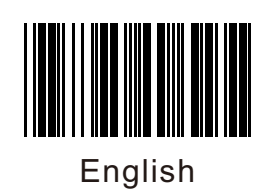

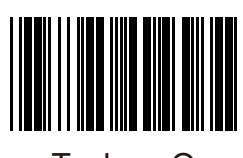

Turkey-Q

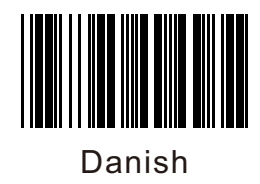

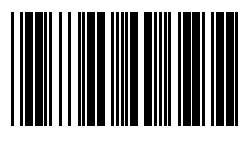

Japanese

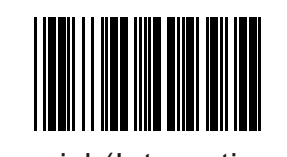

Spanish(International)

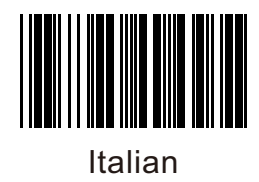

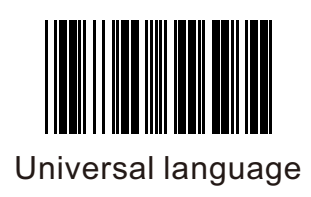

2.3.3 KB clock

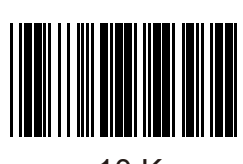

\* 10 K

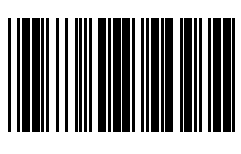

20 K

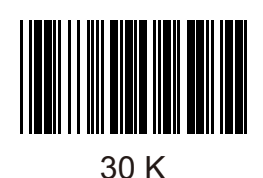

#### 2.4 RS-232 Interface

#### 2.4.1 Baud Rate

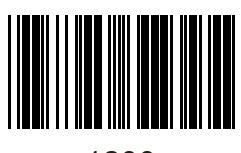

1200

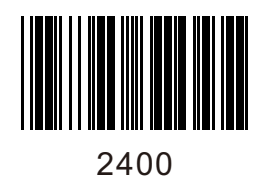

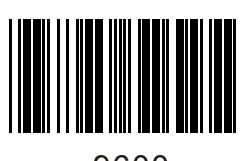

\*9600

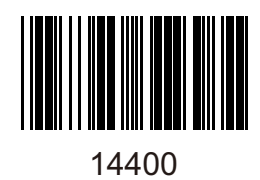

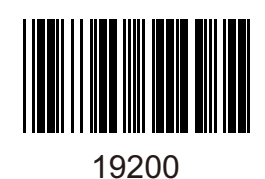

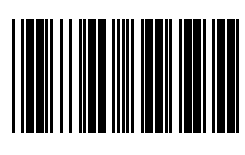

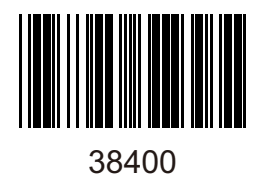

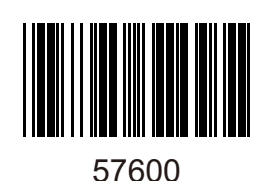

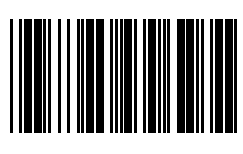

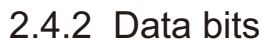

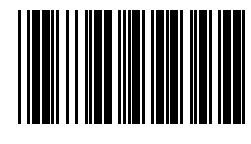

7 bit

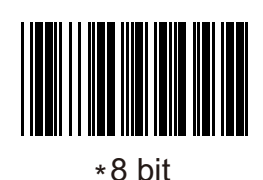

2.4.3 Parity

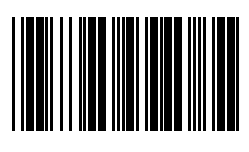

\*None

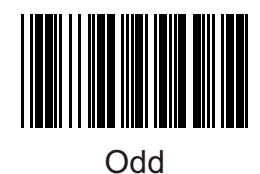

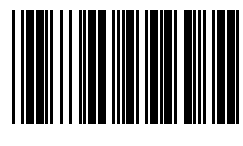

Even

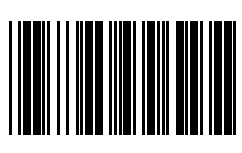

Reserved 1

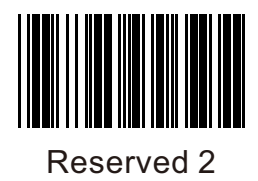

2.4.4 Stop bits

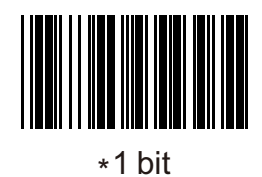

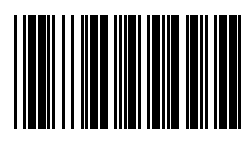

2 bit

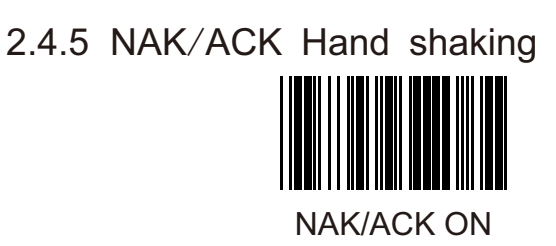

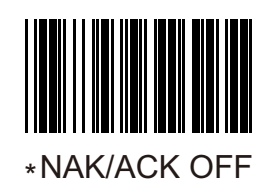

XON/XOFF Hand shaking

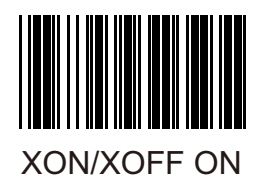

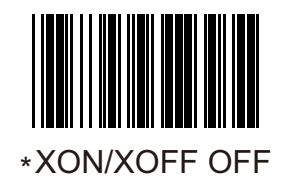

#### Hardware flow control CTS/RTS

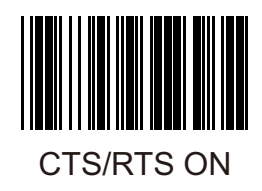

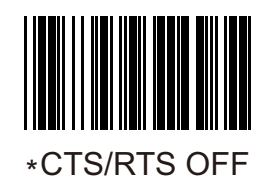

ACK/NAK Response Delay

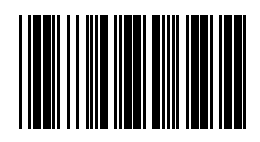

Repeat scan delay(1-255)

Example: If scanner needs 150ms of delay Delay time T=N\*10 150ms=N\*10 N=15 So scan: "Enter Programming Mode" "Repeat scan delay" "0" "1" "5" "Exit Programming Mode". XON: 0X11 XOFF: 0X13 ACK: 0X06 NAK: 0X15

2.4.6 COM command

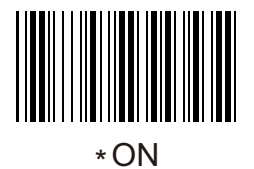

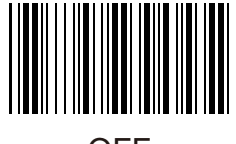

**OFF** 

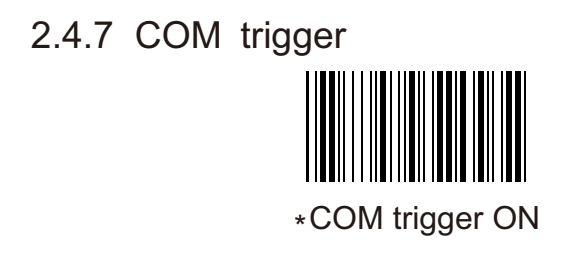

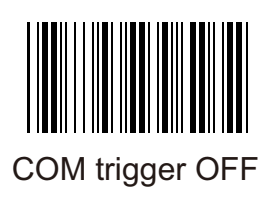

## 2.5 Reading performance

Note: This function is required to restart

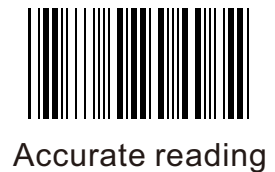

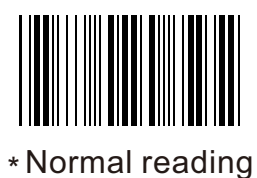

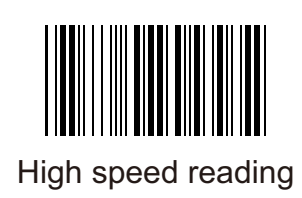

## **3. Function settings**

- 3.1 Sound settings
	- 3.1.1 Start up beeper

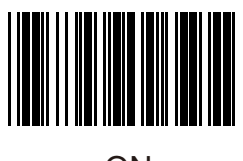

\*ON

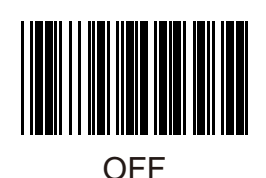

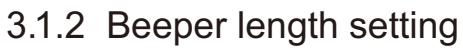

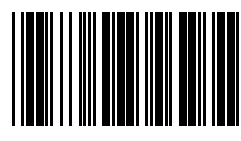

**Short** 

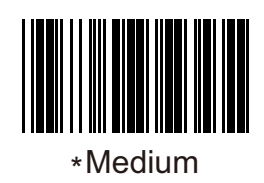

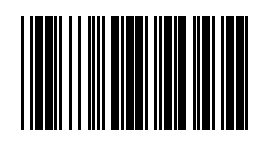

Long

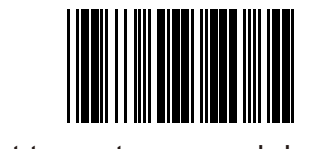

Set to custom sound duration

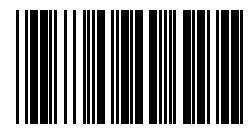

Customize sound duration settings  $(0.01 - 2.55s)$ 

For example: Setting the custom sound duration of 200ms. T=N\*10 T=200=20\*10 So N=20 Scan Step: "Enter programming mode", "Set to custom sound duration", "Customize sound duration settings", "0", "2", "0", "Exit programming mode".

3.1.3 Tone

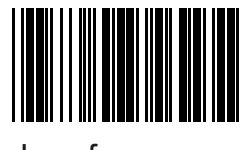

Low frequency

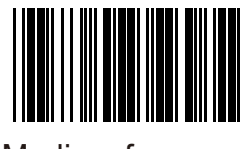

\*Medium frequency

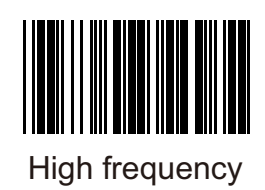

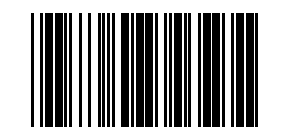

Set a custom frequency

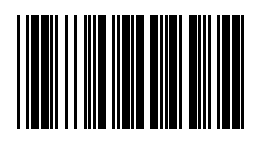

Customize frequency settings (0.01~2.55Khz)

For example: Setting the custom length of 1200HZ. F=1200=N\*10 ,N=120 Scan Step: "Enter programming mode", "Set to custom frequency", "Customize frequency settings", "1", "2", "0", "Exit programming mode".

#### 3.1.4 Volume

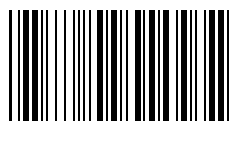

Low

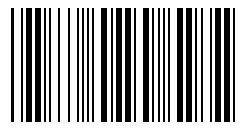

Medium

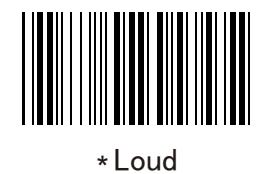

#### 3.1.5 Transmission ring order

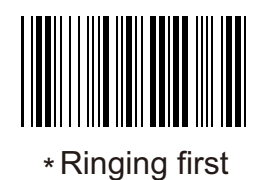

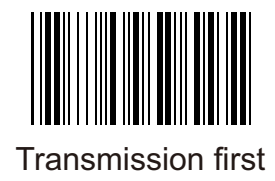
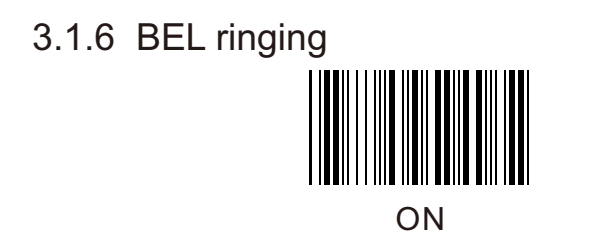

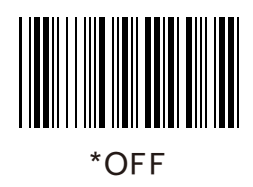

### 3.1.7 Setting beeper

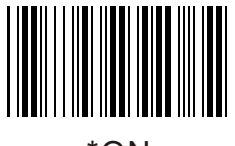

\*ON

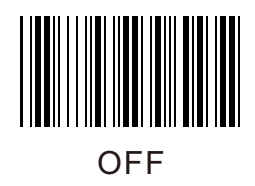

- 3.2 Data editing
	- 3.2.1 Prefixes and suffixes

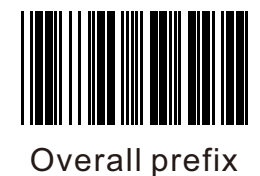

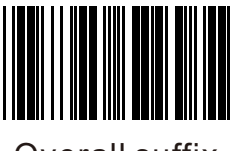

Overall suffix

For example: set the data global prefix add "SN". Scan Step: "Enter programming mode", "Global prefix", "S", "N", "Global prefix", "Exit programming mode".

3.2.2 Terminator character

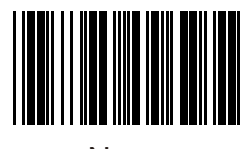

None

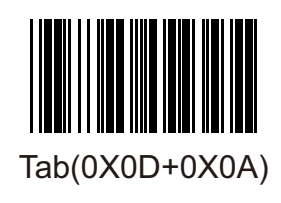

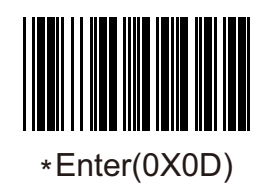

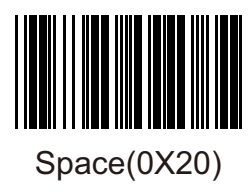

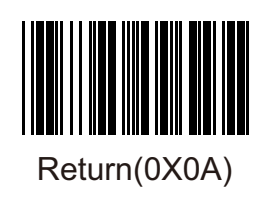

#### 3.2.3 Data interception

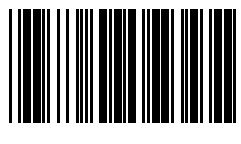

Not intercept \*

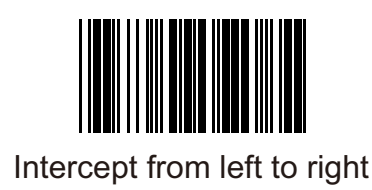

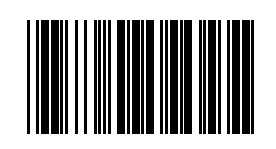

Intercept from right to left

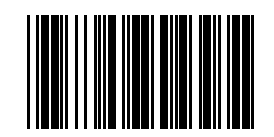

Data interception starting digit

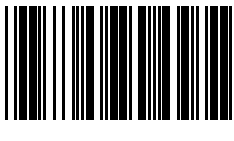

Data interception ending digit

Example: barcode "0123456", need to intercept "234". Scan "Enter Programming Mode" "Data interception starting digit" "0" "0" "3" "data intercept ending digit" "0" "0" "5" "Intercept from left to right" "Exit Programming Mode".

#### 3.2.4 Set the barcode length as prefix(2 digits)

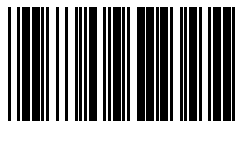

ON

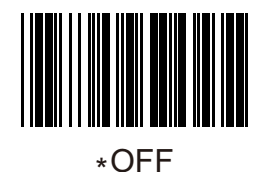

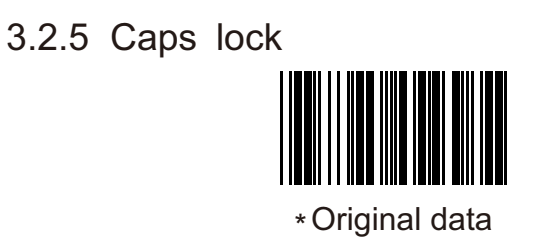

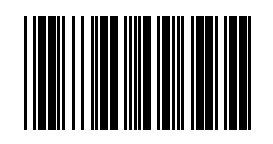

Upper case compulsive

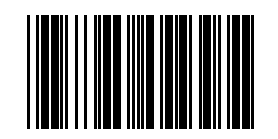

Lower case compulsive

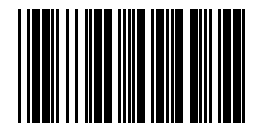

Upper and Lower case convert compulsive

3.2.6 Data inversion

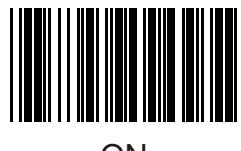

ON

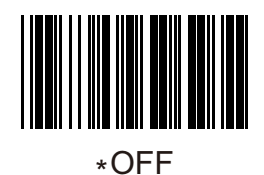

### 3.2.7 Reading length setting for all codes

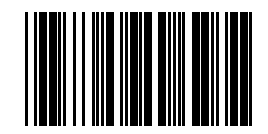

Minimun length for all codes

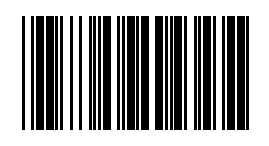

Maximun length for all codes

Reading length setting for all codes is used to limit the barcode length that can be read (is subjected to the data length).

For example:set the reading length as 5-10 digit. Scan: "Enter Programming Mode" "Minimun length for all codes" "0" "0" " 5" "Maximun length for all codes" "0" "1" "0" "Exit Programming Mode". After that, any barcodes shorter than 5digits or longer than "10" digits can not be read successfully.

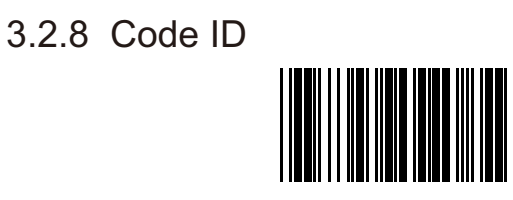

ON

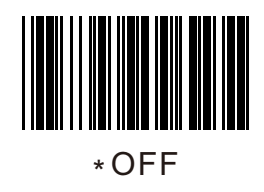

Note:Barcode ID character reference appendix table

3.2.9 AIM Function

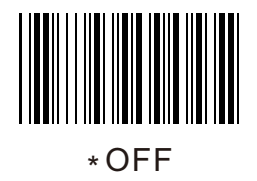

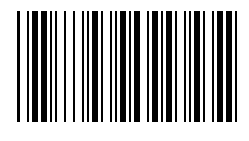

ON

### 3.2.10 AUX Function

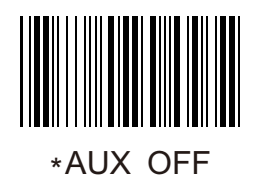

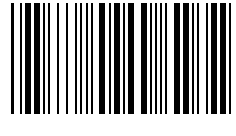

Embed data

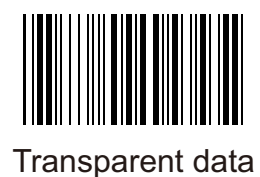

# 3.3 Sleep function

3.3.1 Laser sleep

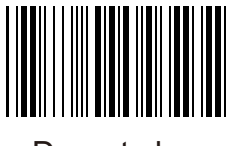

\*Do not sleep

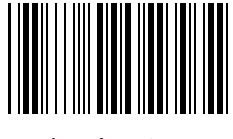

1 minute

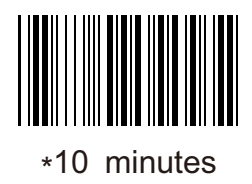

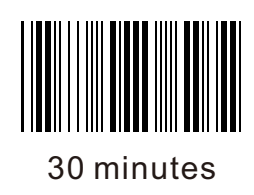

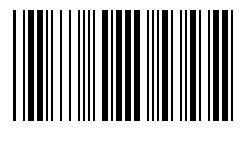

1 hour

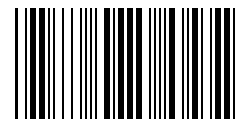

User settings (1-255s)

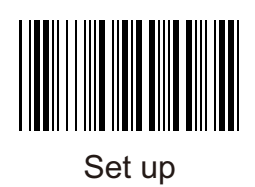

3.3.2 Motor sleep

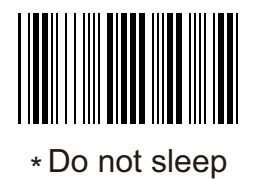

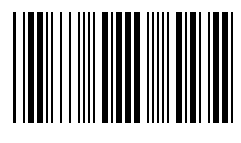

1 minutes

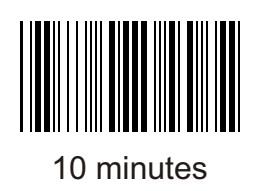

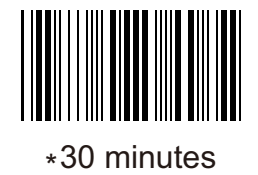

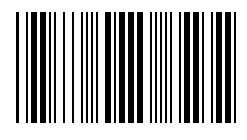

1 hour

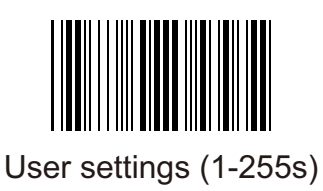

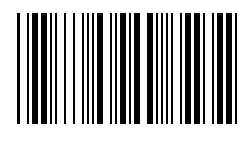

Set up

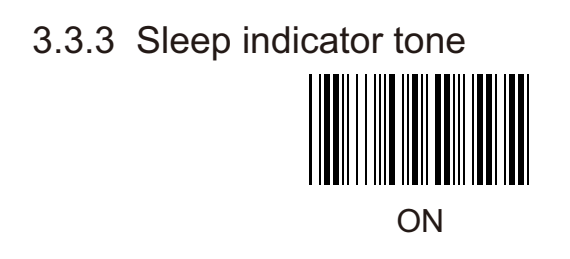

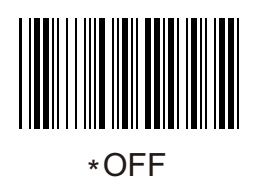

3.4 Delay settings

### 3.4.1 Same barcode scanning delay

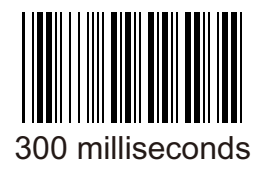

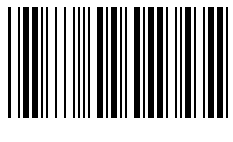

600 milliseconds \*

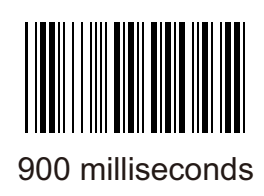

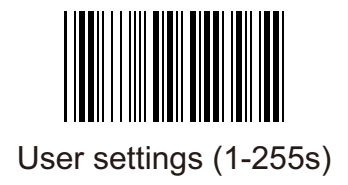

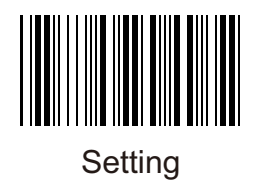

3.4.2 Inter-character delay

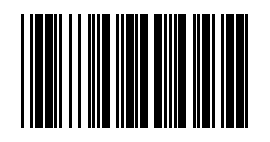

Inter-character delay (T=N) (1~255ms)

3.4.3 Between strings delay

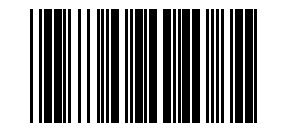

Between code delay  $(T=10*N)$  $(10~2550 \text{ms})$ 

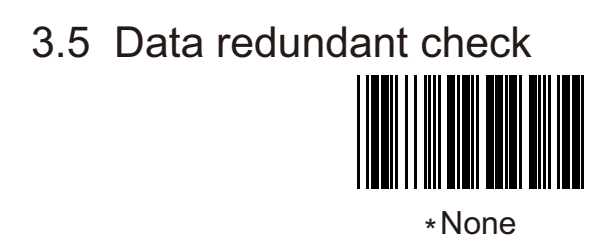

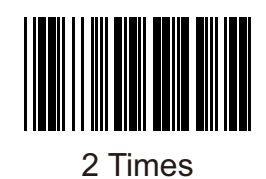

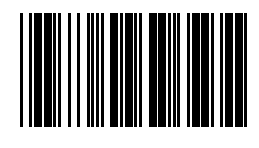

3 Times

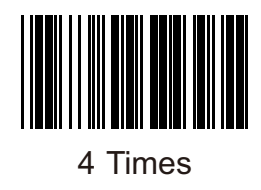

## 3.6 Enable/Disable all code

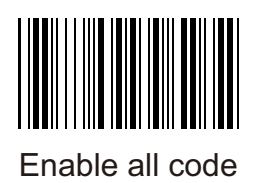

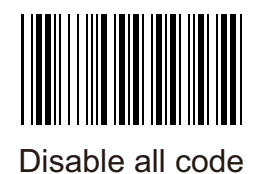

52

## **4. Barcode Settings**

4.1 Industrial 2 of 5

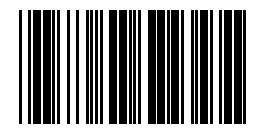

Industrial 2 of 5 enable

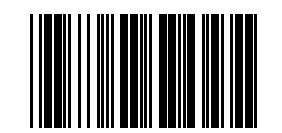

\* Industrial 2 of 5 disable

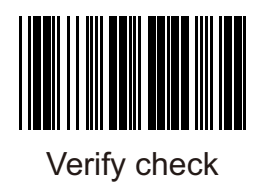

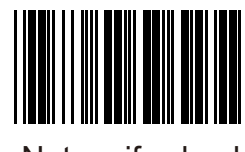

\*Not verify check

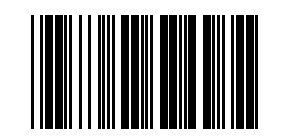

Verify check transmit

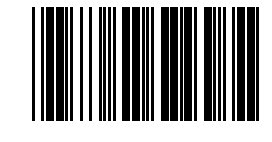

Verify check not transmit \*

4.2 Industrial 2 of 5

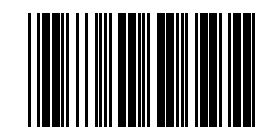

Standard 2 of 5 enable

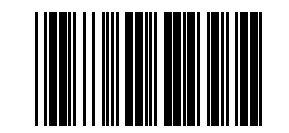

\*Standard 2 of 5 disable

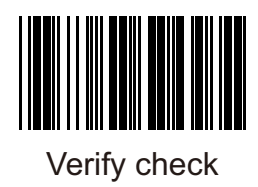

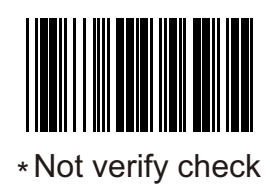

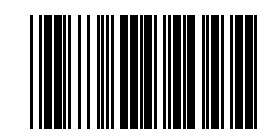

Verify check transmit

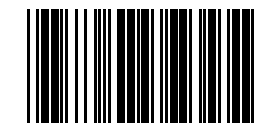

Verify check not transmit \*

# 4.3 Chinese postal 2 of 5

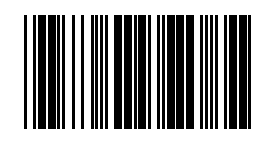

Chinese postal 2 of enable

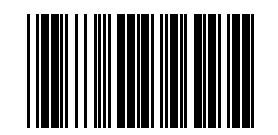

\* Chinese postal 2 of disable

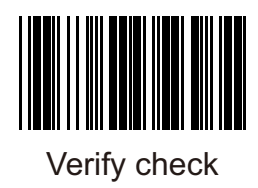

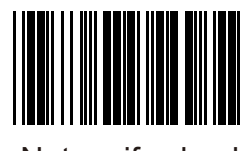

\*Not verify check

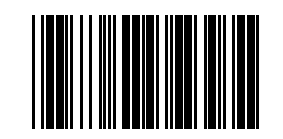

Verify check transmit

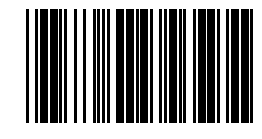

Verify check not transmit \*

## 4.4 Interleaved 2 of 5

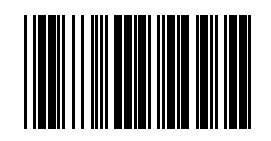

\*Interleaved 2 of 5 enable

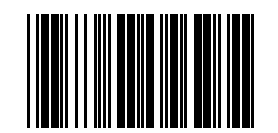

Interleaved 2 of 5 disable

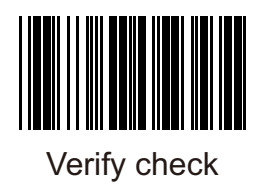

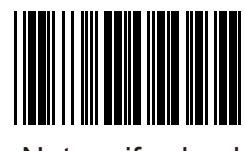

\*Not verify check

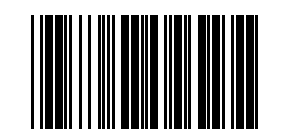

Verify check transmit

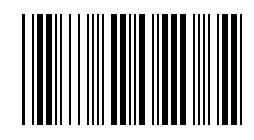

Verify check not transmit \*

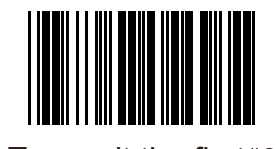

\*Transmit the first "0"

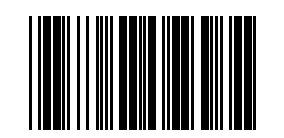

Not transmit the first "0"

### 4.5 Matrix 2 of 5

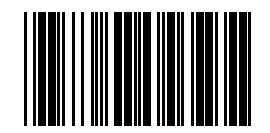

Matrix 2 of 5 enable

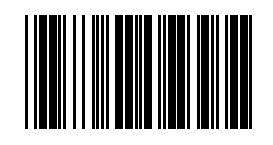

Matrix 2 of 5 disable \*

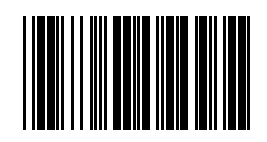

Verify check

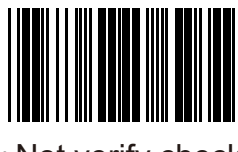

\*Not verify check

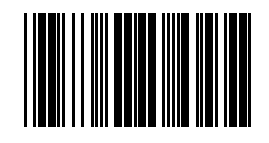

Verify check transmit

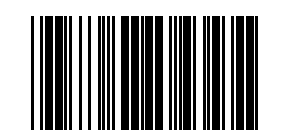

Verify check not transmit \*

## 4.6 Codabar

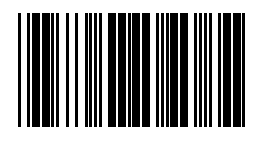

\*Codabar enable

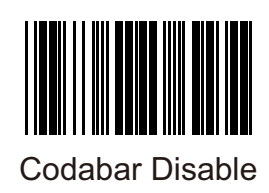

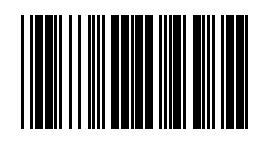

Verify check

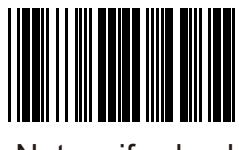

\*Not verify check

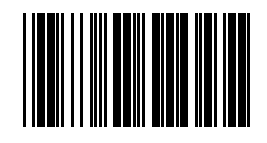

Verify check transmit

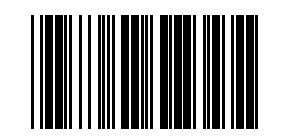

Verify check not transmit \*

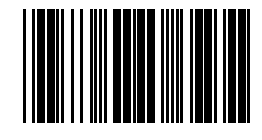

Transmit start & stop digit

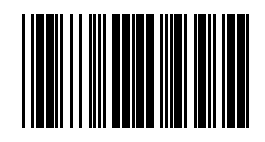

\*Not transmit start & stop digit

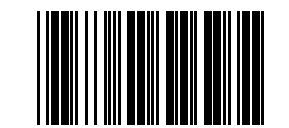

Transmit start & stop \* ABCD/ABCD

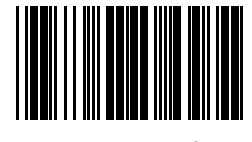

Transmit start & stop ABCD/TN\*E

4.7 MSI

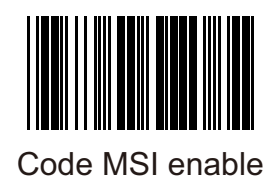

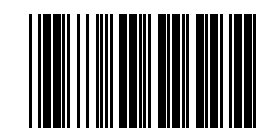

\*Code MSI disable
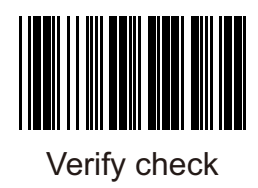

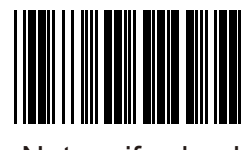

\*Not verify check

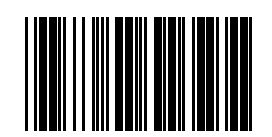

Verify the second check digit \*

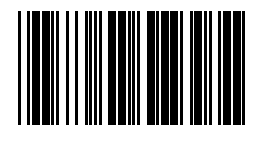

Not verify the second check digit

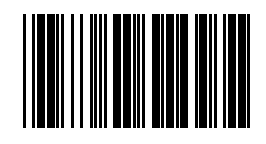

Verify the first check digit MOD11

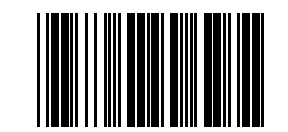

Verify the first check \* digit MOD10

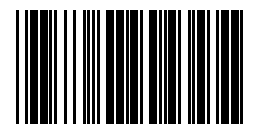

Verify the second check digit MOD11

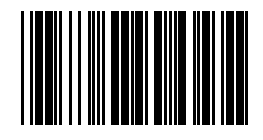

\* Verify the second check digit MOD10

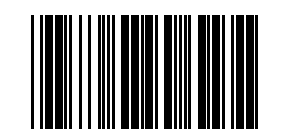

Verify check transmit

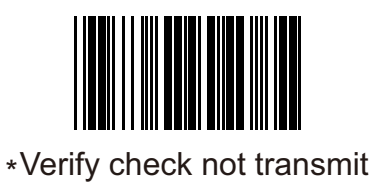

4.8 UK

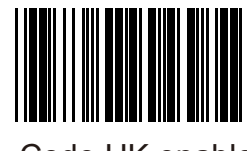

\*Code UK enable

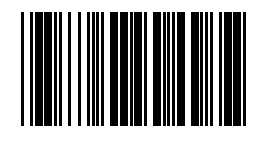

Code UK disable

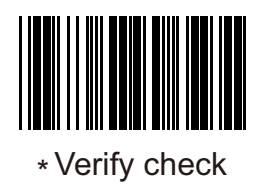

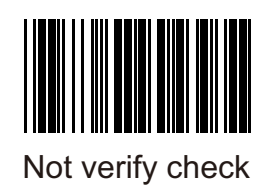

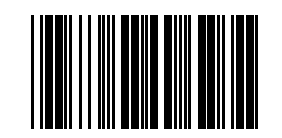

Verify check transmit

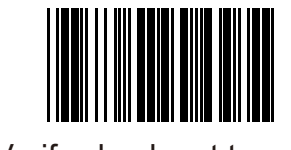

Verify check not transmit \*

4.9 Code 11

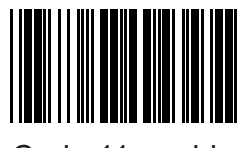

Code 11 enable

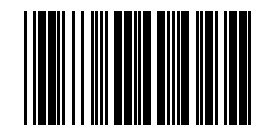

\*Code 11 disable

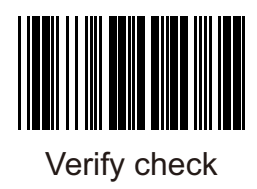

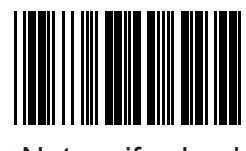

\*Not verify check

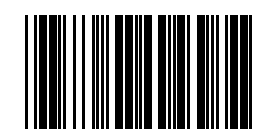

Verify the second check digit \*

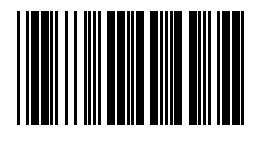

Not verify the second check digit

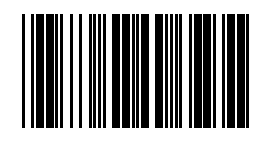

Verify the first check digit MOD09

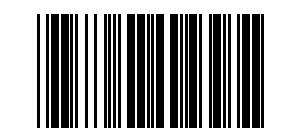

Verify the first check \* digit MOD10

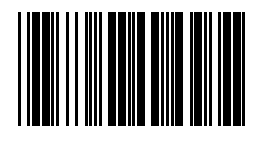

Verify the second check digit MOD09

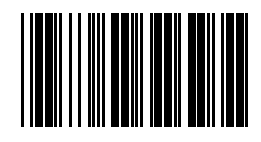

\* Verify the second check digit MOD10

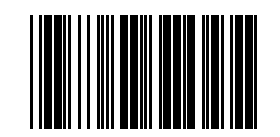

Verify check transmit

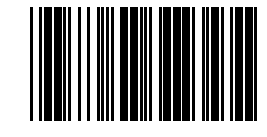

Verify check not transmit \*

4.10 Code 93

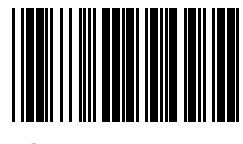

\* Code 93 enable

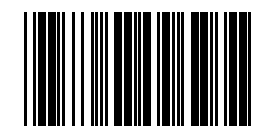

Code 93 disable

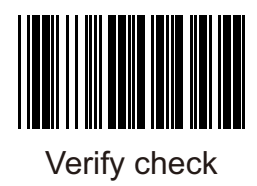

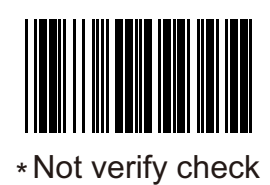

## 4.11 Code 39

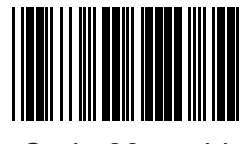

\*Code 39 enable

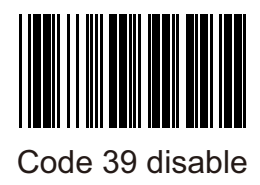

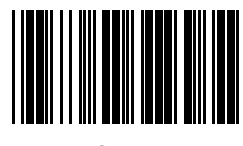

Verify check

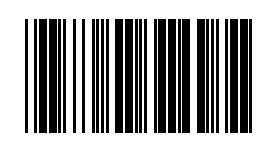

\*Not verify check

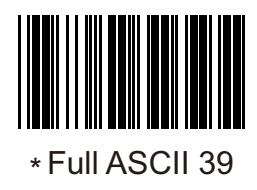

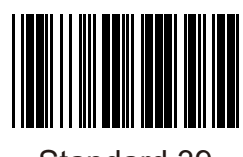

Standard 39

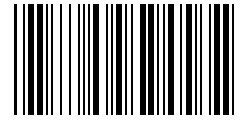

Tropitic 39 enable

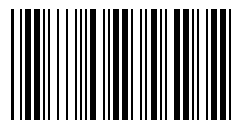

\* Tropitic 39 disable

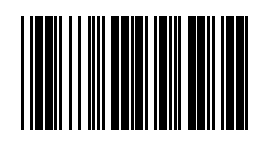

Verify check transmit

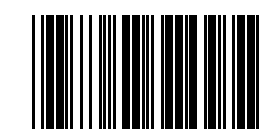

Verify check not transmit \*

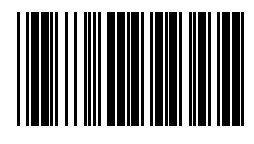

Transmit start & stop \*

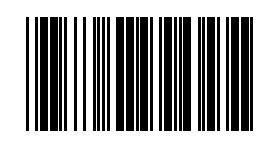

Not transmit start & stop \*

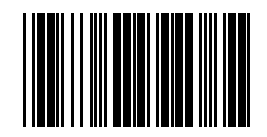

Code 32 enable

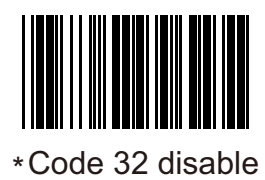

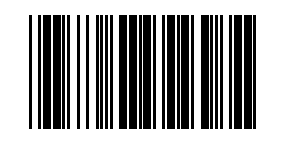

Transmit code 32 prefix A

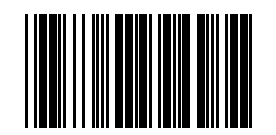

\* Not transmit code 32 prefix A

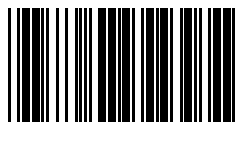

Transmit code 32 checking digit

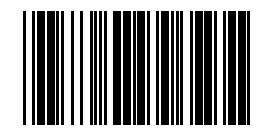

\* Not transmit code 32 checking digit

# 4.12 Supplements +2/+5

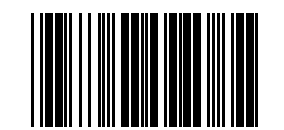

Addenda 2 digit enable

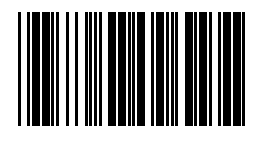

\* Addenda 2 digit disable

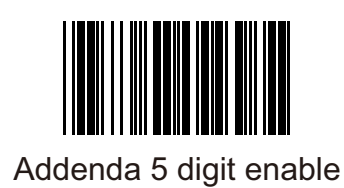

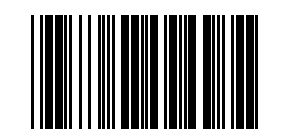

\* Addenda 5 digit disable

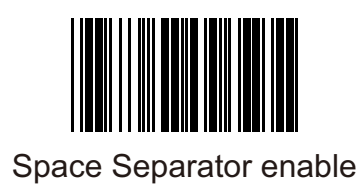

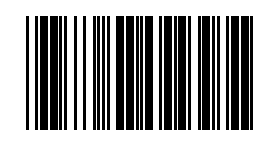

\*Space Separator disable

Supplements additional reading time

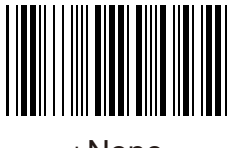

\*None

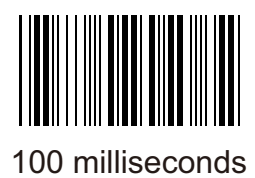

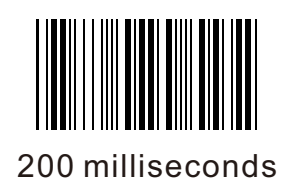

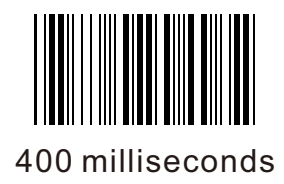

### 4.13 UPC-A

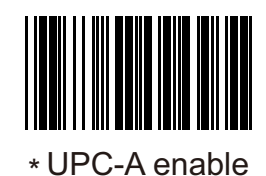

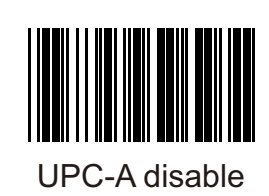

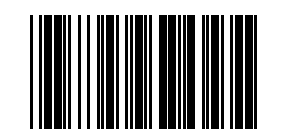

\* Transmit leading digit

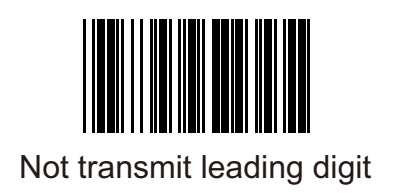

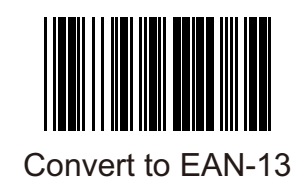

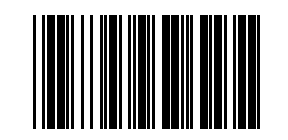

\* Not convert to EAN-13

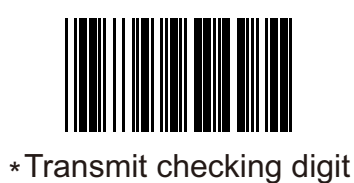

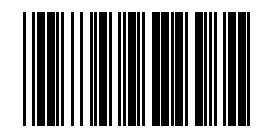

Not transmit checking digit

# 4.14 UPC-E

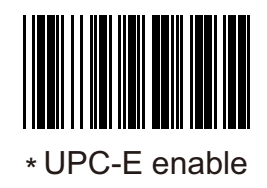

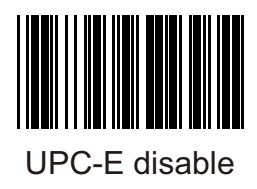

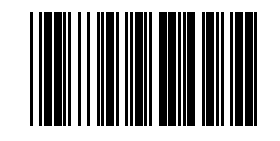

\* Transmit leading digit "0"

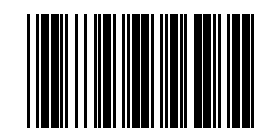

\* Not transmit leading digit "0"

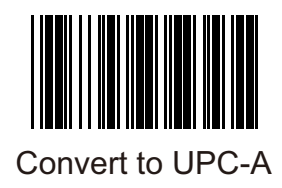

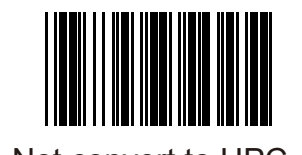

\*Not convert to UPC-A

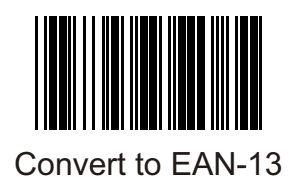

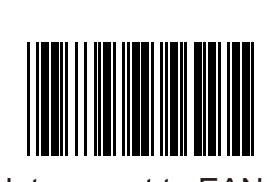

\* Not convert to EAN-13

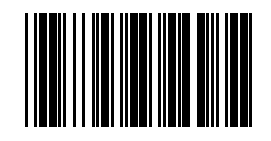

\* Transmit checking digit

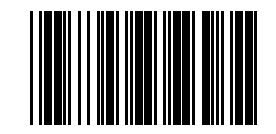

Not transmit checking digit

Remark: if "Covert to UPC-A" and "Convert to EAN-13" are enabled both, in actuality convert to EAN-13.

#### 4.15 EAN13

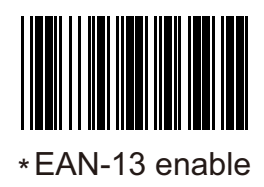

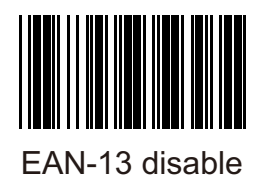

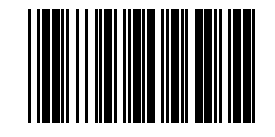

\* Transmit checking digit

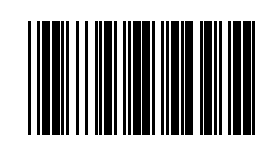

Not transmit leading digit

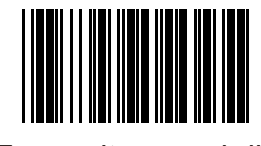

Transmit second digit \*

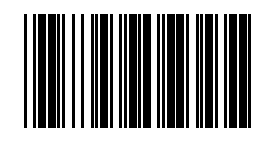

Not transmit second digit

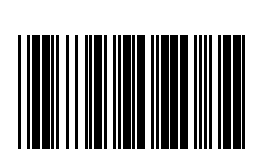

ISBN enable

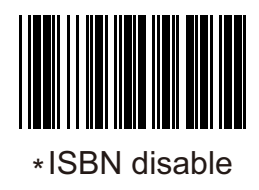

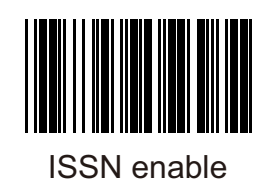

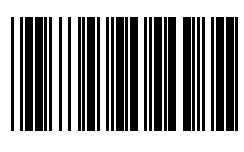

\*ISSN disable

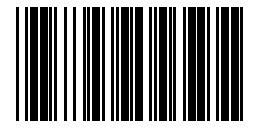

Addendum mandatory for 378\_379

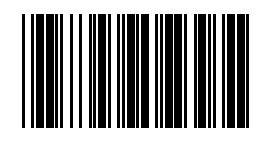

Not addendum mandatory \* for 378\_379

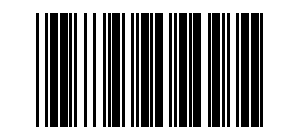

Addendum mandatory for 978\_977

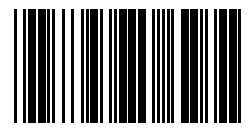

\* Not addendum mandatory for 978\_977

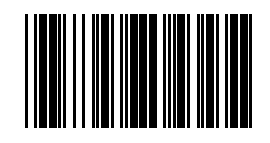

Addendum mandatory for 434\_439

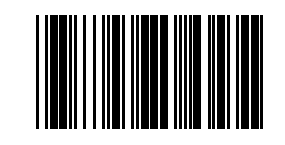

\* Not addendum mandatory for 434\_439

Note: To use the "978\_977 forced additional" function, need to enable the "4.12" additional code function first

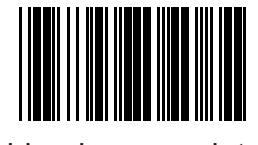

Addendum mandatory for 419\_414

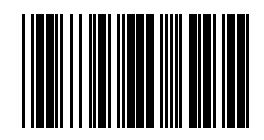

\* Not addendum mandatory for 419\_414

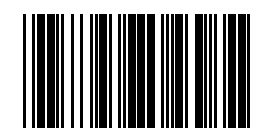

Addendum mandatory for 491

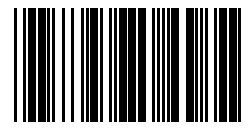

\*Not addendum mandatory for 491

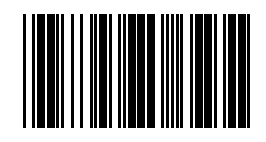

Addendum mandatory for 978\_192

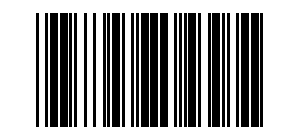

\* Not addendum mandatory for 978\_192

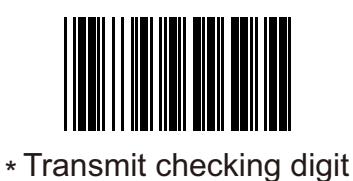

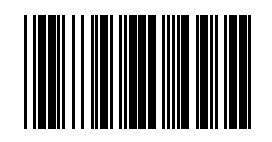

Not transmit checking digit

# 4.16 EAN8

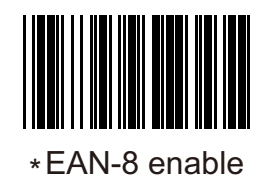

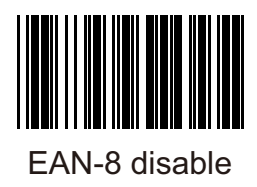

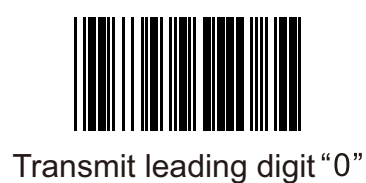

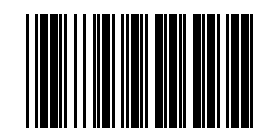

\*Not transmit leading digit "0"
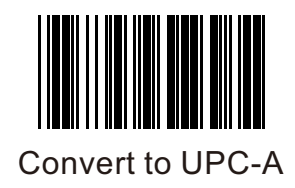

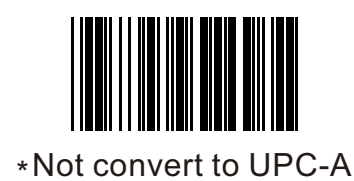

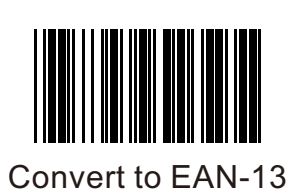

104

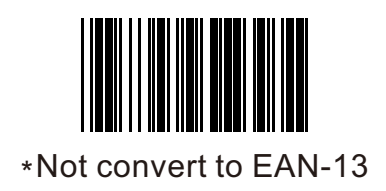

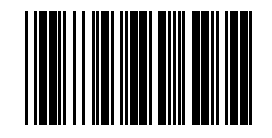

Transmit checking digit \*

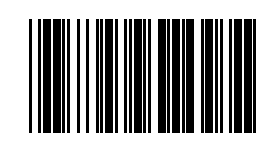

Not transmit checking digit

Remark: if "Covert to UPC-A" and "Convert t EAN-13" are enabled both, in actuality convert to EAN-13.

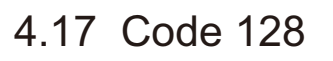

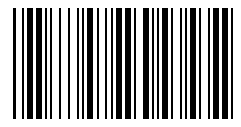

\*Code 128 enable

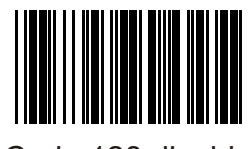

Code 128 disable

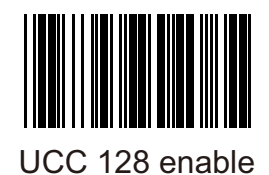

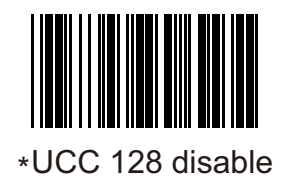

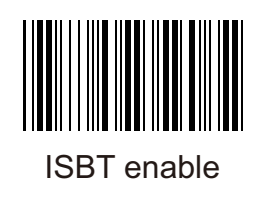

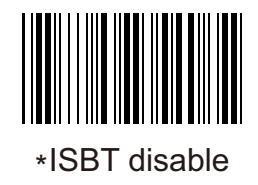

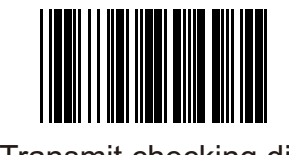

Transmit checking digit \*

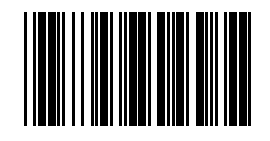

Not transmit checking digit

### 4.18 GS1

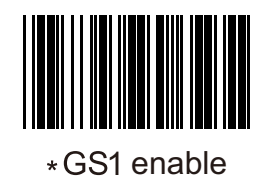

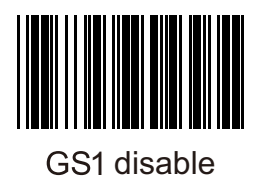

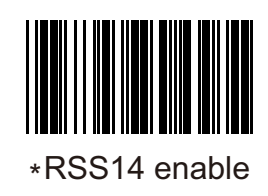

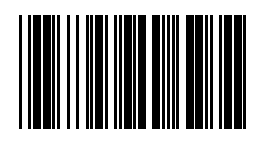

RSS14 disable

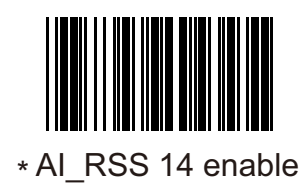

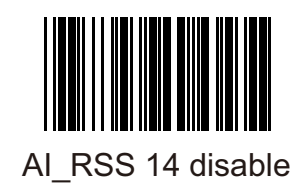

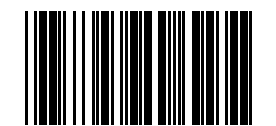

Transmit RSS 14 checking digit

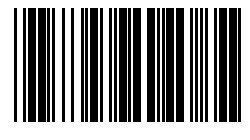

Not transmit RSS 14 checking digit

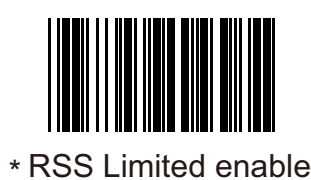

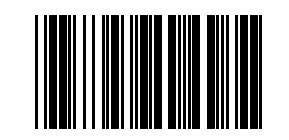

RSS Limited disable

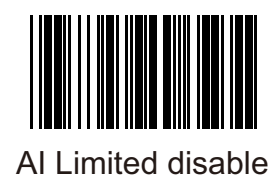

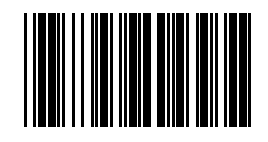

Transmit RSS Limited checking digit

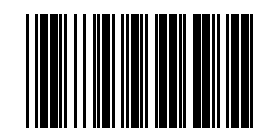

Transmission Limite check \*

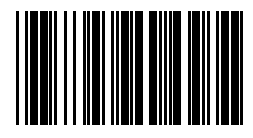

Not transmit RSS Limited checking digit

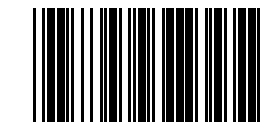

\* RSS expanded enable

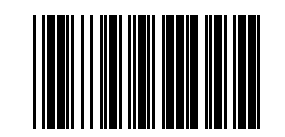

RSS expanded disable

### 4.19 Black and white inverse code

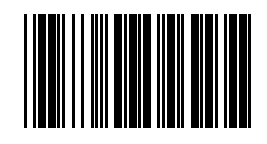

Inverse code reading on (Row type codes can not be read)

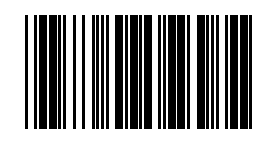

\*Inverse code reading off

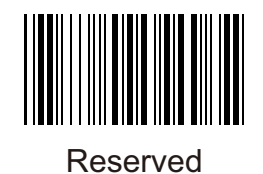

## **5. Version**

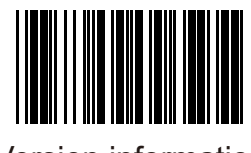

Version information

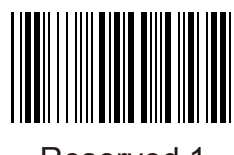

Reserved 1

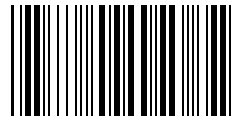

Reserved 2

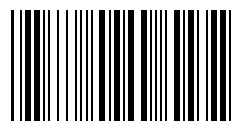

Reserved 3

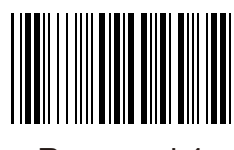

Reserved 4

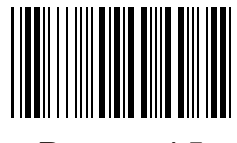

Reserved 5

# **6. Appendix**

#### 6.1 ASCII table

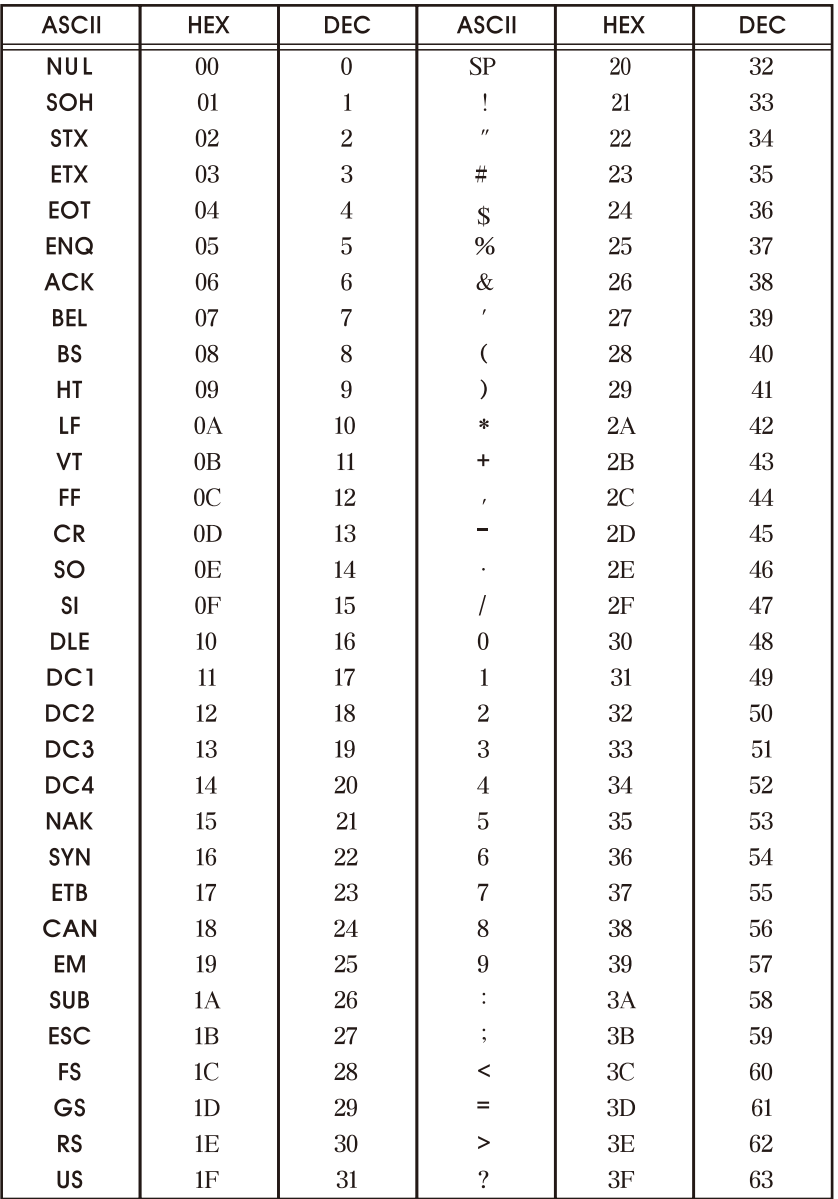

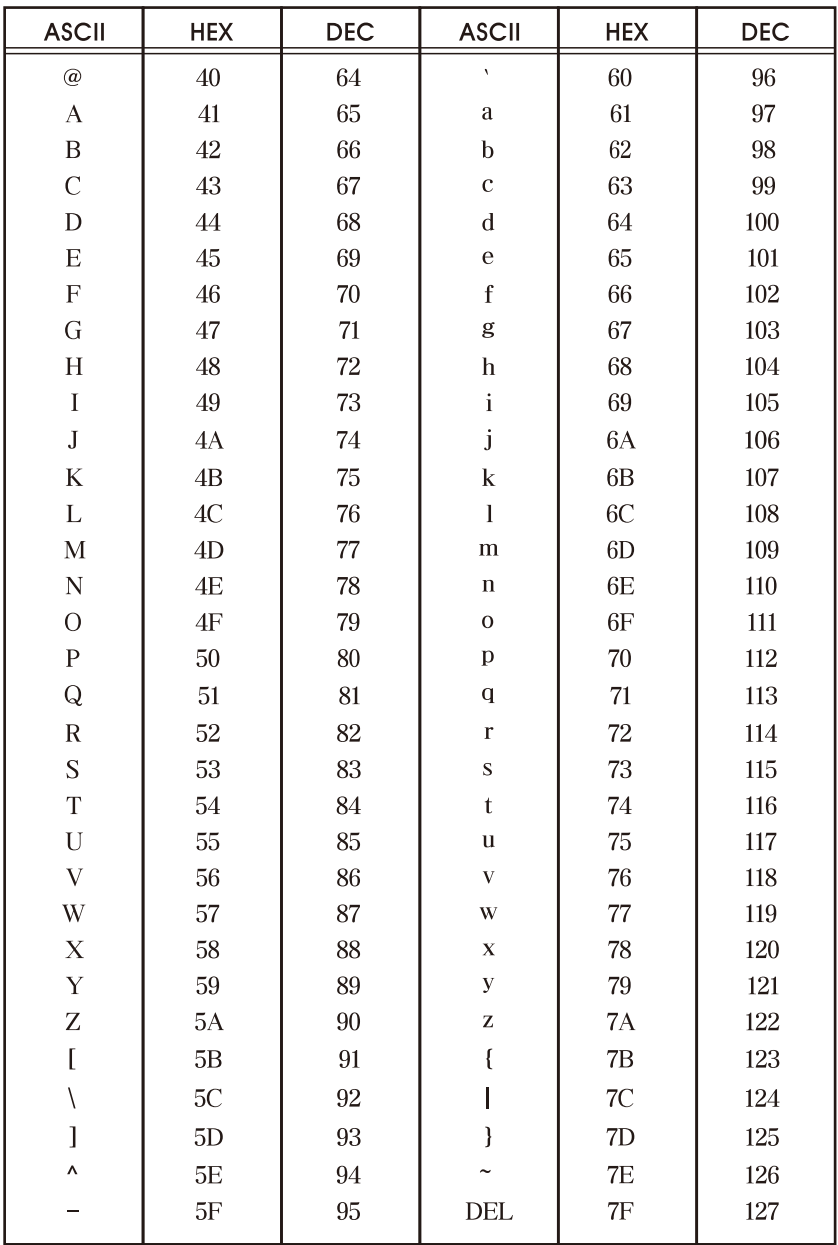

## 6.2 ASCII barcode setting

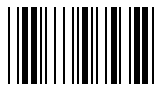

**SOH** 

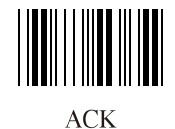

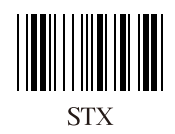

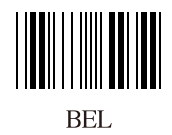

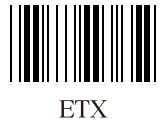

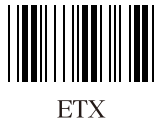

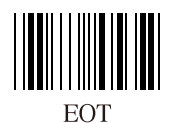

Ш **ENQ** 

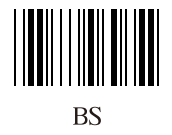

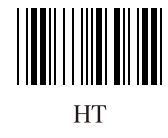

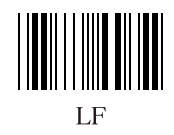

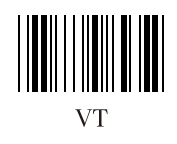

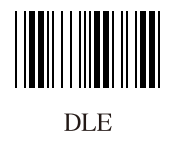

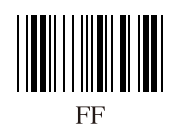

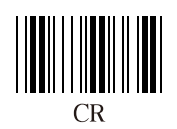

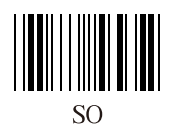

**SI** 

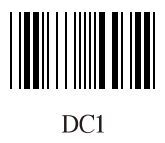

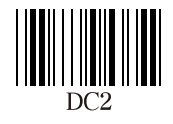

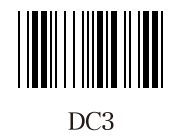

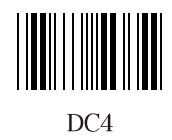

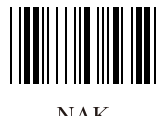

 $NAK$ 

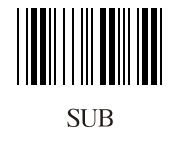

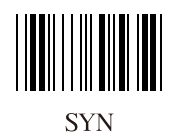

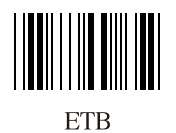

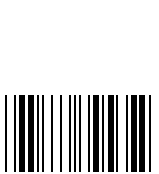

CAN

**EM** 

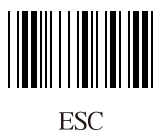

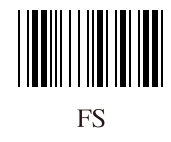

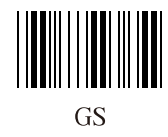

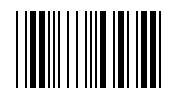

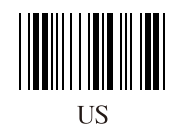

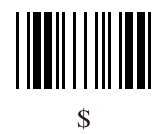

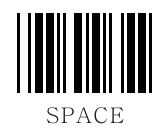

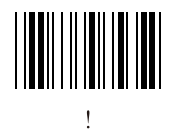

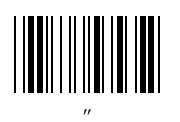

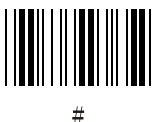

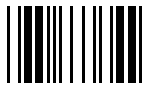

 $\frac{9}{6}$ 

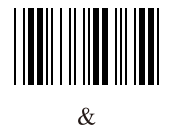

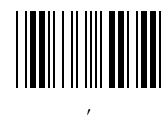

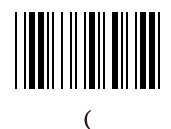

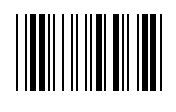

 $\overline{\phantom{a}}$ 

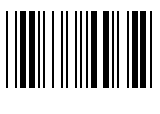

**sk** 

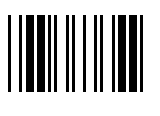

 $\ddot{}$ 

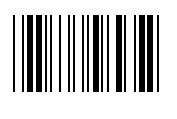

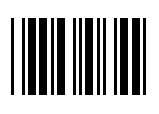

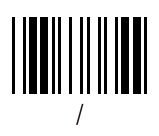

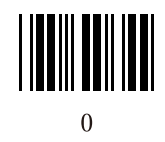

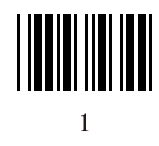

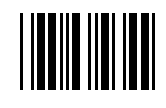

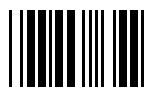

 $\overline{3}$ 

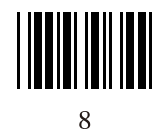

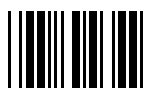

 $\overline{A}$ 

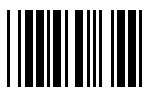

 $\overline{5}$ 

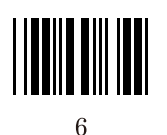

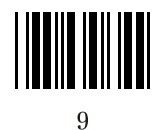

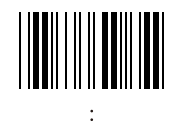

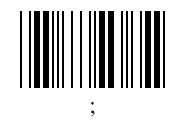

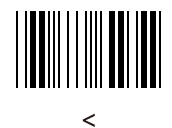

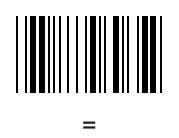

 $\overline{B}$ 

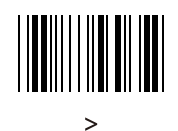

 $\overline{?}$ 

 $\omega$ 

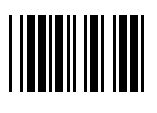

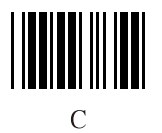

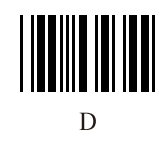

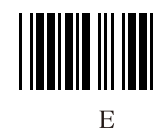

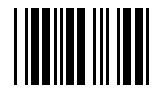

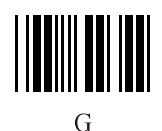

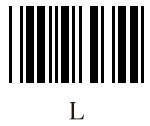

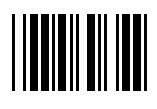

 $H$ 

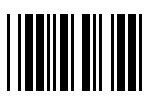

 $\overline{I}$ 

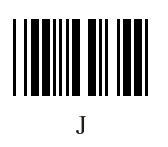

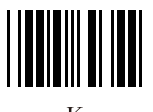

 $\overline{K}$ 

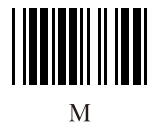

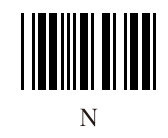

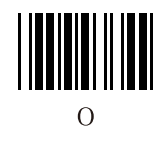

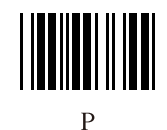

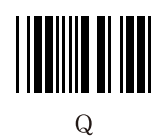

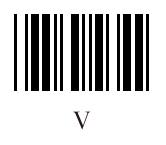

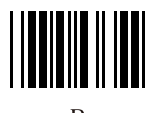

 $\overline{R}$ 

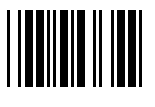

 $\overline{S}$ 

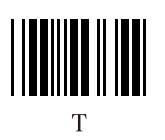

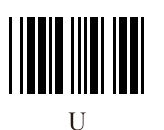

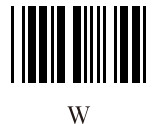

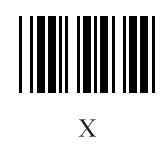

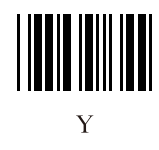

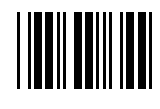

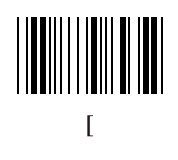

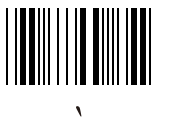

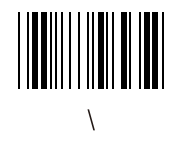

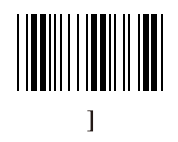

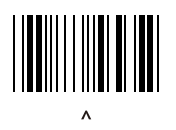

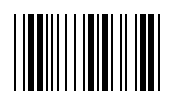

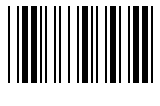

a

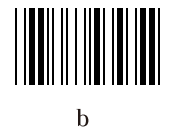

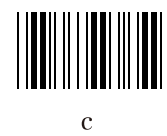

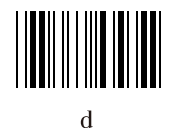

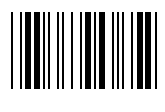

 $\mathbf{e}$ 

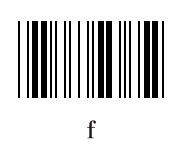

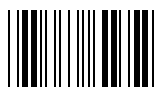

 $\mathbf{g}$ 

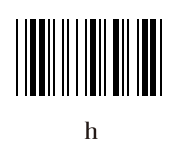

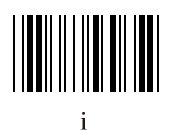

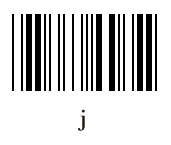

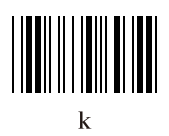

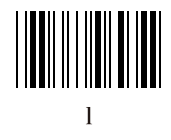

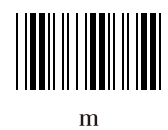

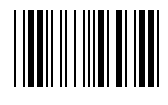

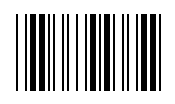

 $\overline{O}$ 

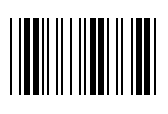

 $\mathbf{p}$ 

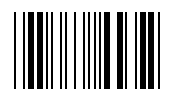

 $\overline{\mathbf{q}}$ 

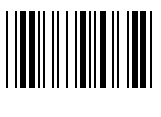

 $\mathbf{r}$ 

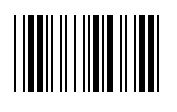

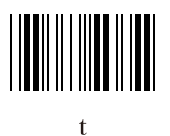

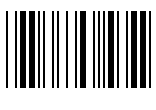

 $\mathbf{u}$ 

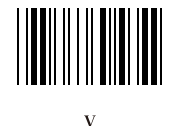

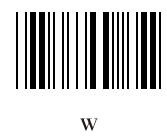

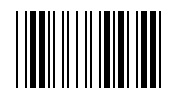

 $\bar{\mathbf{X}}$ 

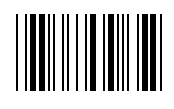

 $\overline{y}$ 

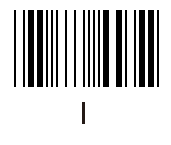

ł

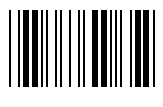

 $\mathbf{z}$ 

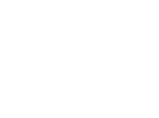

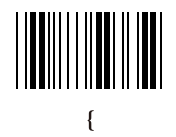

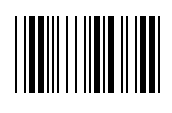

# 6.3 Function keyboard barcode setting

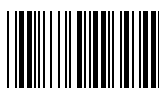

 $F1@A$ 

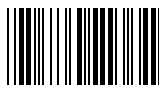

F3(@C)

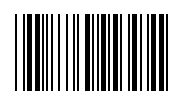

 $F2(\omega B)$ 

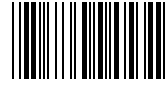

 $F4(@D)$ 

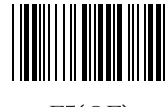

F5(@E)

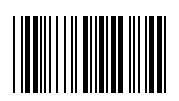

F6(@F)

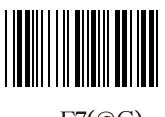

 $F7(QG)$ 

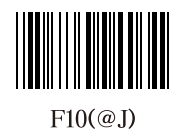

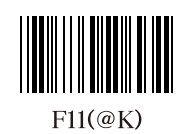

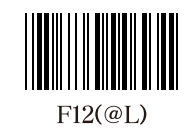

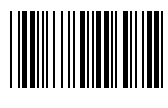

F8(@H)

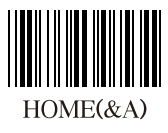

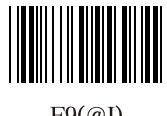

 $F9@I$ 

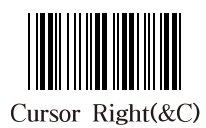

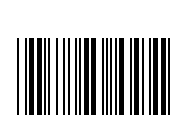

Cursor Left(&D)

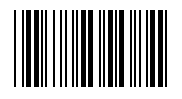

Cursor  $Up($ &E $)$ 

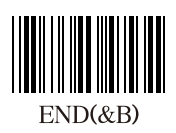

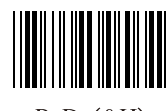

 $PgDn(\&H)$ 

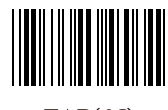

 $TAB(\&I)$ 

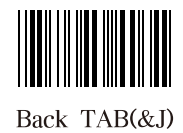

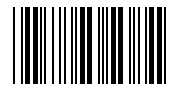

Cursor Down(&F)

PgUp(&G)

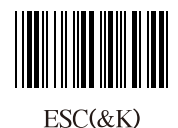

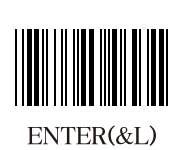

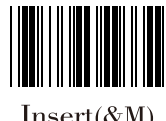

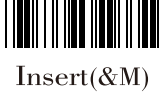

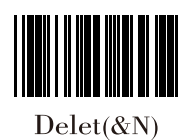

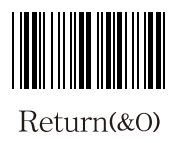

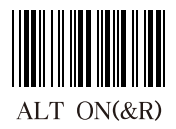

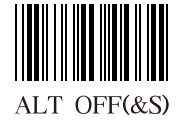

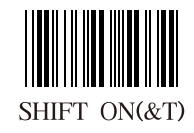

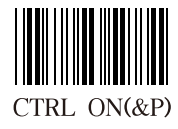

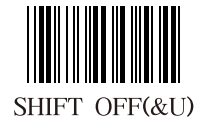

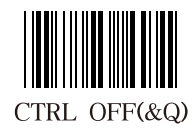

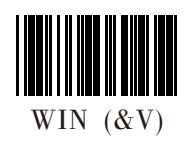

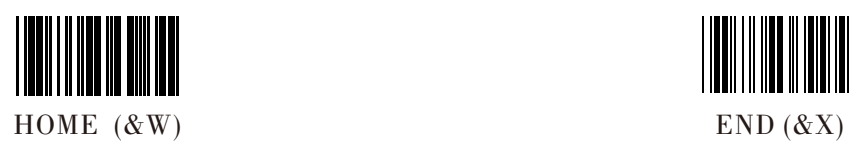

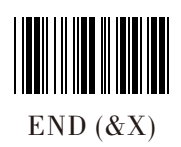

6.4 Digital barcode

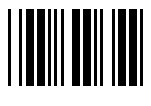

 $\overline{0}$ 

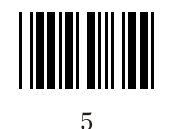

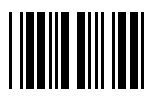

 $\overline{6}$ 

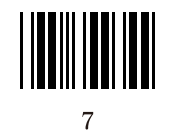

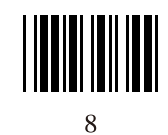

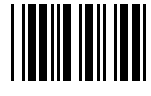

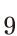

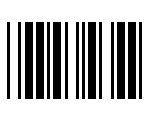

 $\mathbf{1}$ 

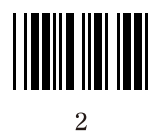

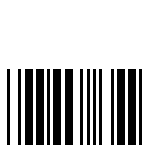

3

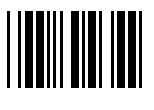

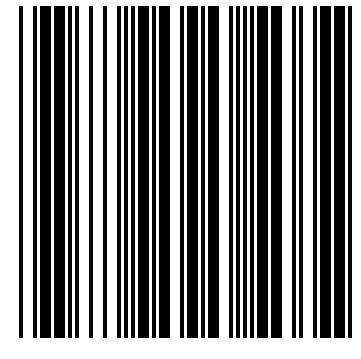

Enter/Exit Programming Mode